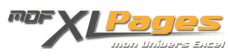

[TCD - Grouper des champs numériques dans un Tableau Croisé Dynamique](http://www.mdf-xlpages.com/modules/publisher/item.php?itemid=128) **Catégorie :** [Tableaux Croisés Dyn.](http://www.mdf-xlpages.com/modules/publisher/category.php?categoryid=14) **Publié par Mth le 18-03-2012**

**Grouper des champs numériques dans un tableau croisé dynamique permet en quelques clics de synthétiser les données par tranches.**

Prenons l'exemple d'une base de données regroupant les commandes d'une équipe de ventes dont nous voulons connaître la répartition:

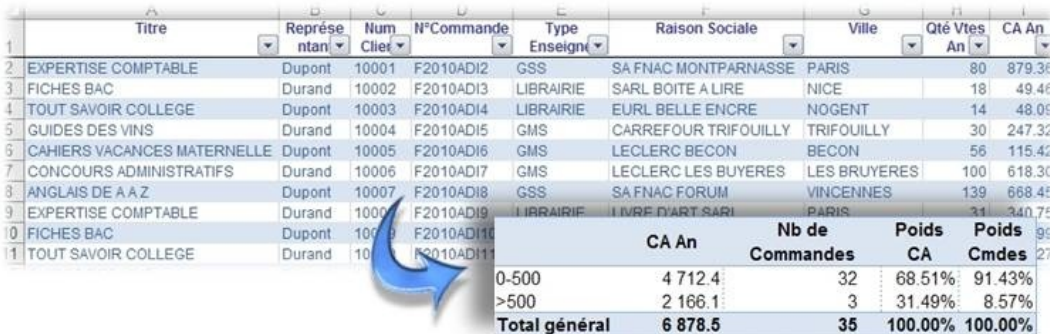

Construisons notre TCD, en plaçant les champs *CA An* et *N°Commande* dans le zone "Valeurs" de la liste de champs afin d'effectuer des calculs, et plaçons également le champ *CA An* dans les étiquettes de lignes:

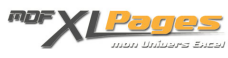

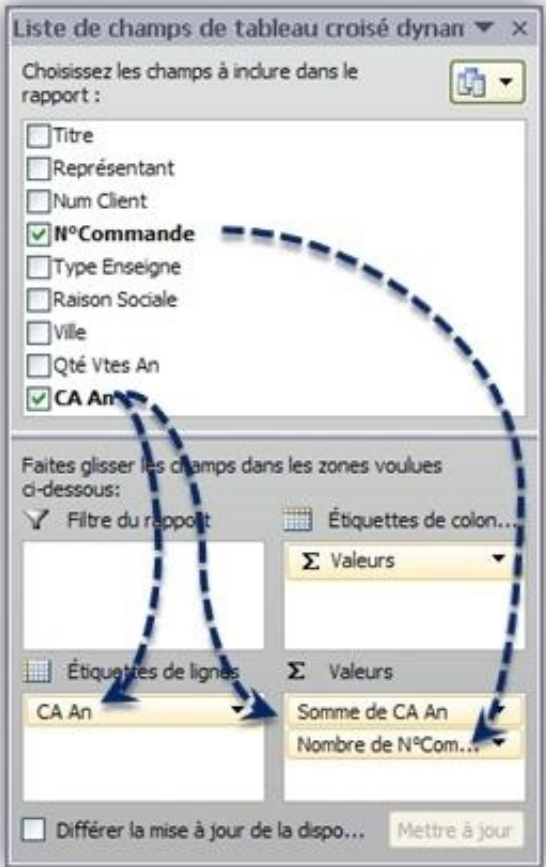

Sélectionnons notre TCD sur une cellule de la colonne *CA An*, puis dans le ruban cliquons sur "**Grouper la sélection**" dans le menu "Options":

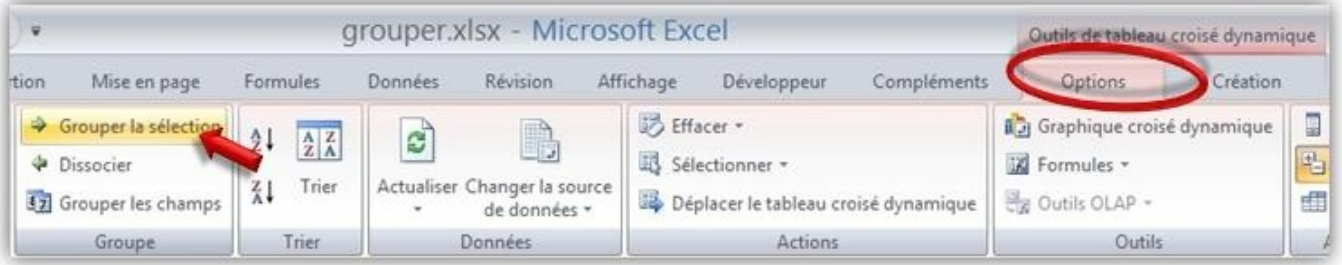

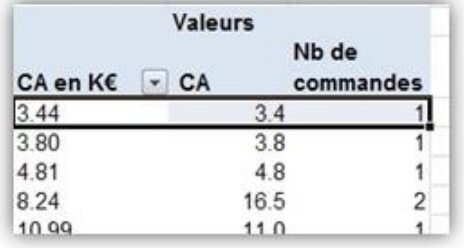

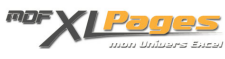

On peut aussi atteindre ce menu par clic droit sur la cellule afin d'ouvrir le menu contextuel:

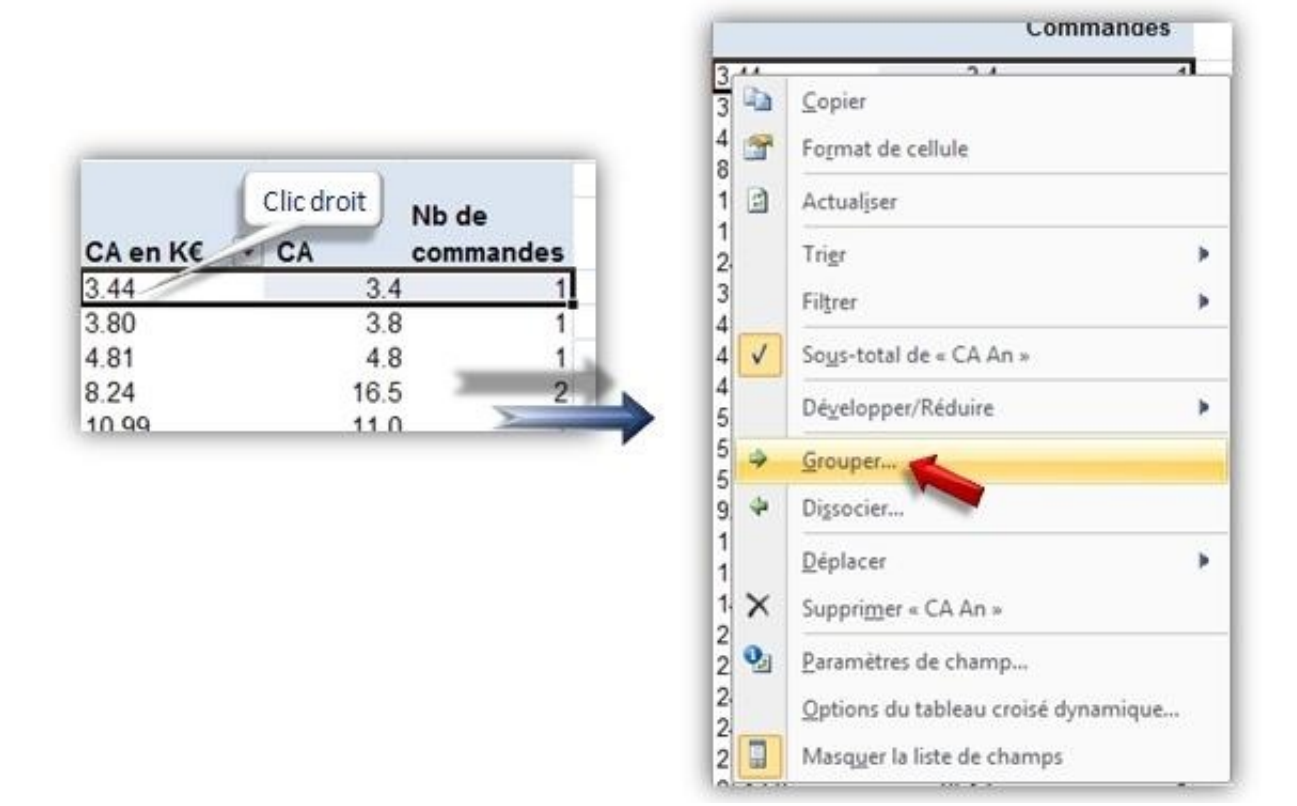

Apparaît alors la fenêtre permettant de paramétrer le groupement:

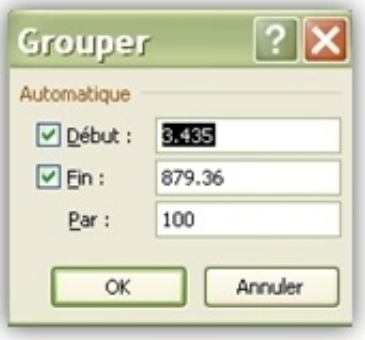

Cette fenêtre est renseignée automatiquement par défaut en fonction des valeurs contenues dans le TCD; mais il est bien sûr possible de modifier les valeurs de début, de fin, ainsi que le pas.

Par exemple comme ceci:

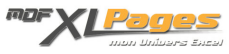

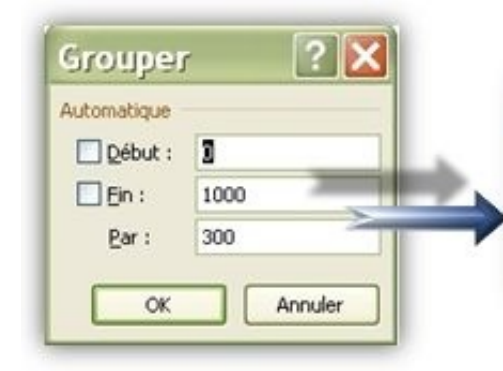

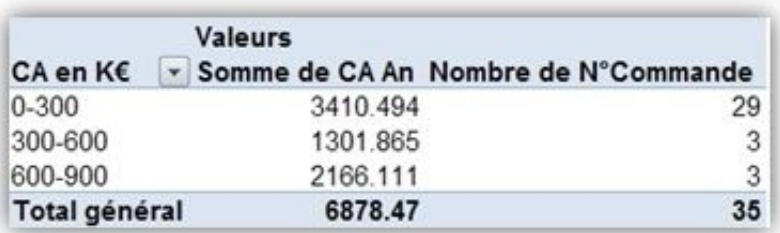

## Ou encore ainsi:

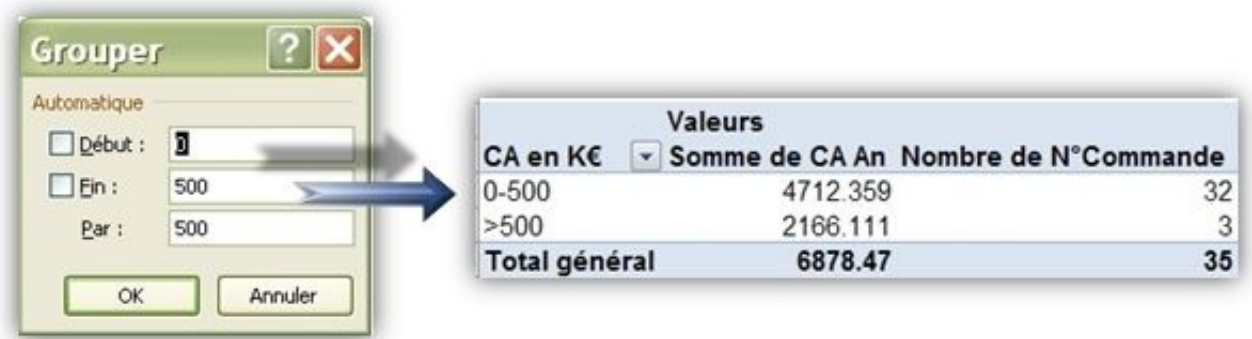

En effet rien n'empêche de saisir en "Fin" une valeur inférieure à la valeur maximum du fichier, ou supérieure au minimum en "Début"; Excel inscrira dans le TCD les seuils "inférieur à" ou "supérieur à" comme ci-dessus.

Pour terminer notre tableau, affichons les pourcentages; en faisant glisser à nouveau *N°Commande* et *CA An* dans la zone "Valeurs":

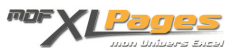

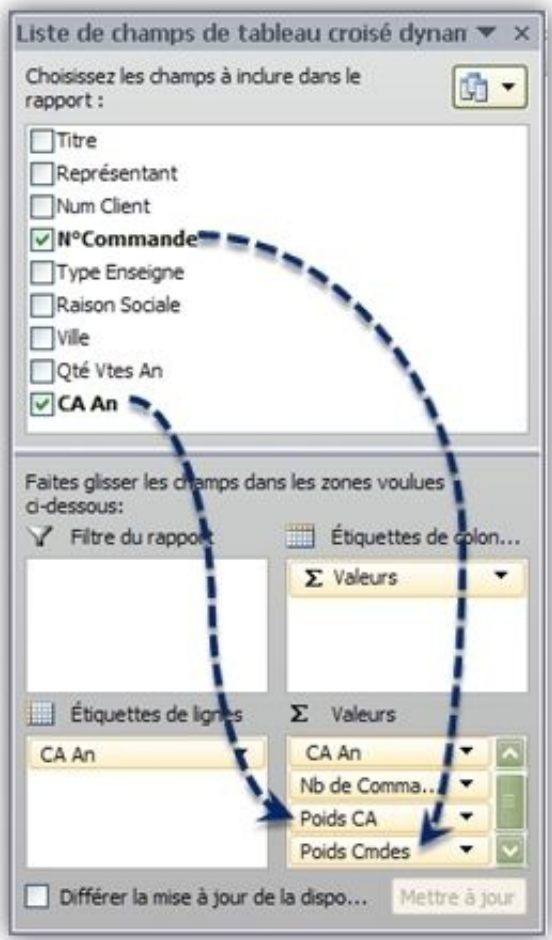

Dans les paramètres de champ, le champ *CA An* est renommé en "Poids CA", la synthèse est une "Somme", les valeurs sont affichées en "% du total":

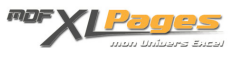

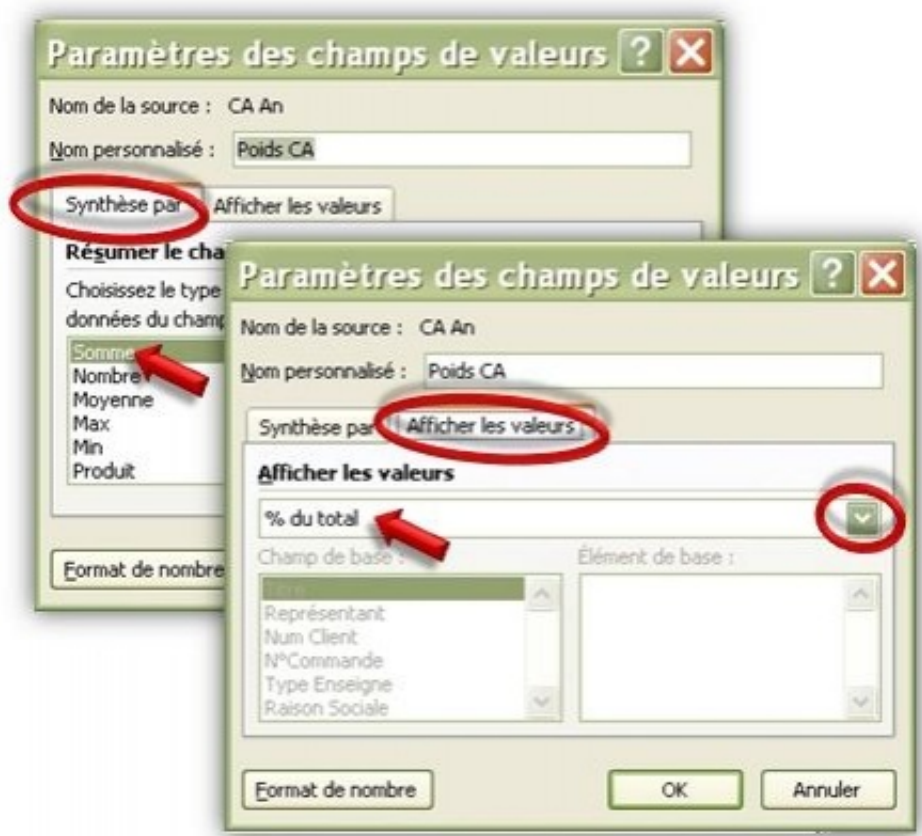

Le champ *N°Commande* est renommé en "Poids Cmdes"; la synthèse est en "Nombre" et l'affichage en "% du total":

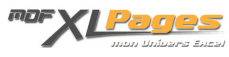

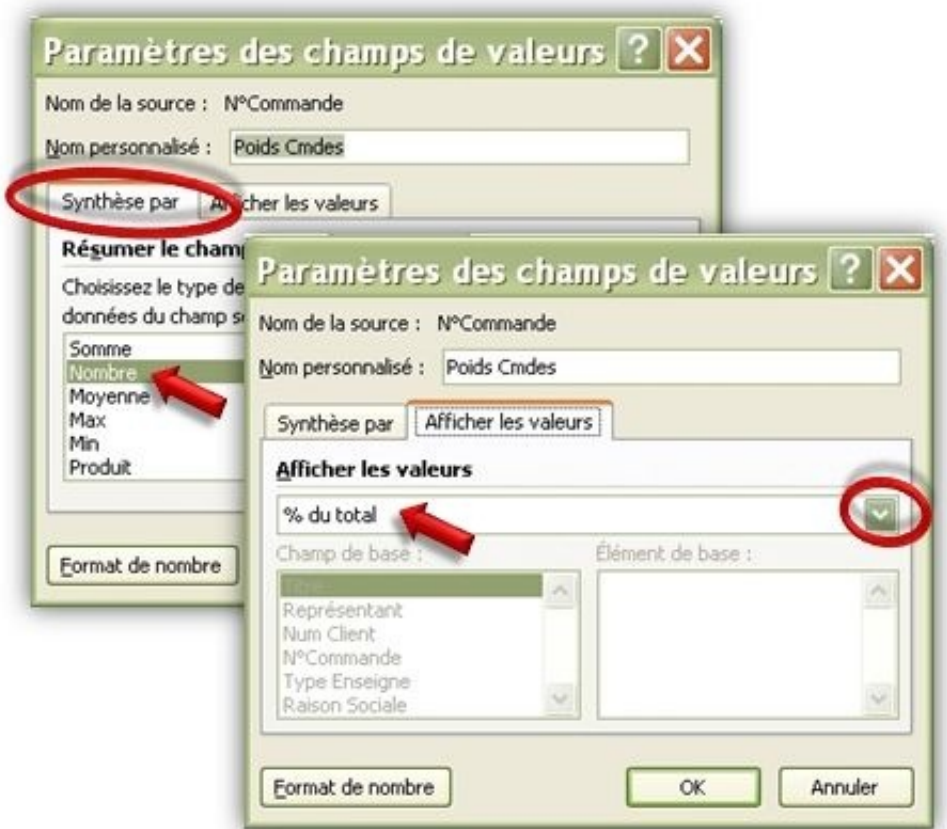

Notre tableau est maintenant terminé:

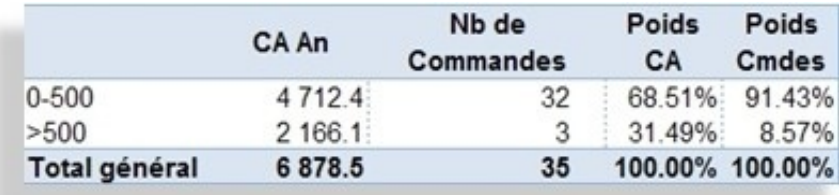

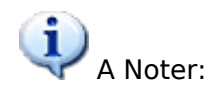

Si vous souhaitez grouper un champ qui est situé dans la zone de Filtre comme ci-dessous:

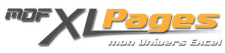

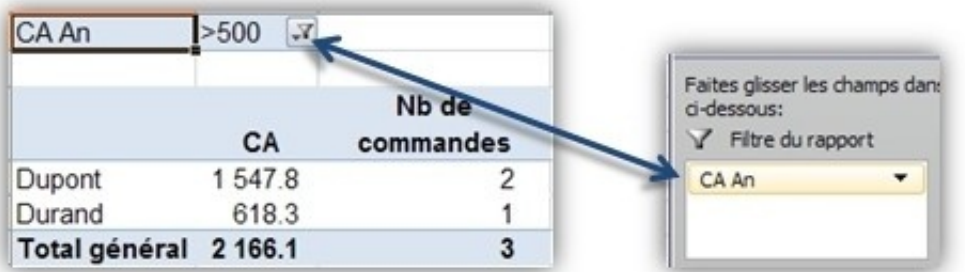

il faut d'abord de faire glisser dans la zone des étiquettes, grouper, puis le faire remonter dans le champ de filtre.

Si la base de données n'est pas propre, par exemple si votre champ ne contient pas que des valeurs numériques mais également du texte, Excel affichera une fenêtre d'erreur et vous ne pourrez pas effectuer le groupement:

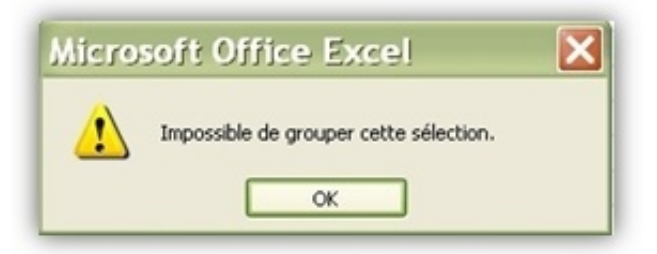

## **Dégrouper les éléments:**

Pour dissocier un champ il suffit de sélectionner une cellule du champ dans le TCD, puis dans le ruban cliquer sur "Dissocier":

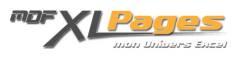

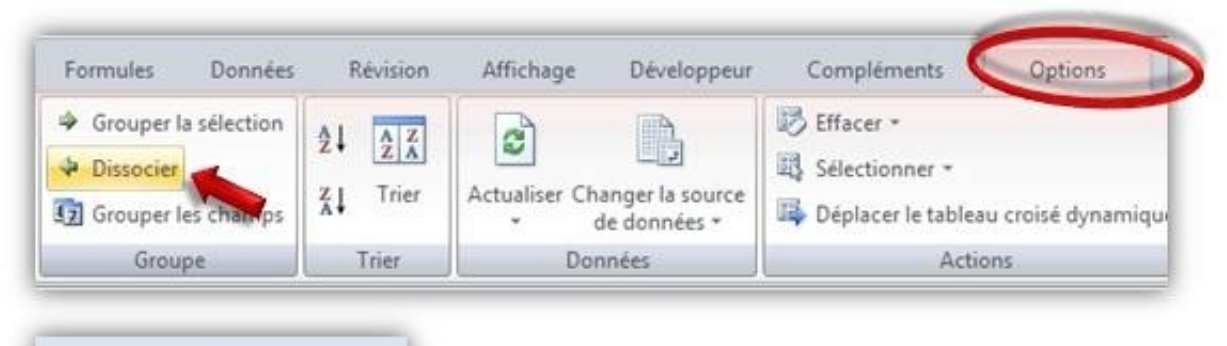

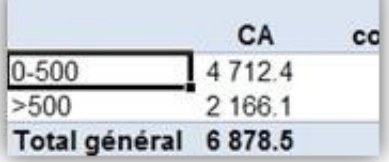

 On obtient le même résultat en accédant par clic droit au menu contextuel et en sélectionnant "Dissocier" :

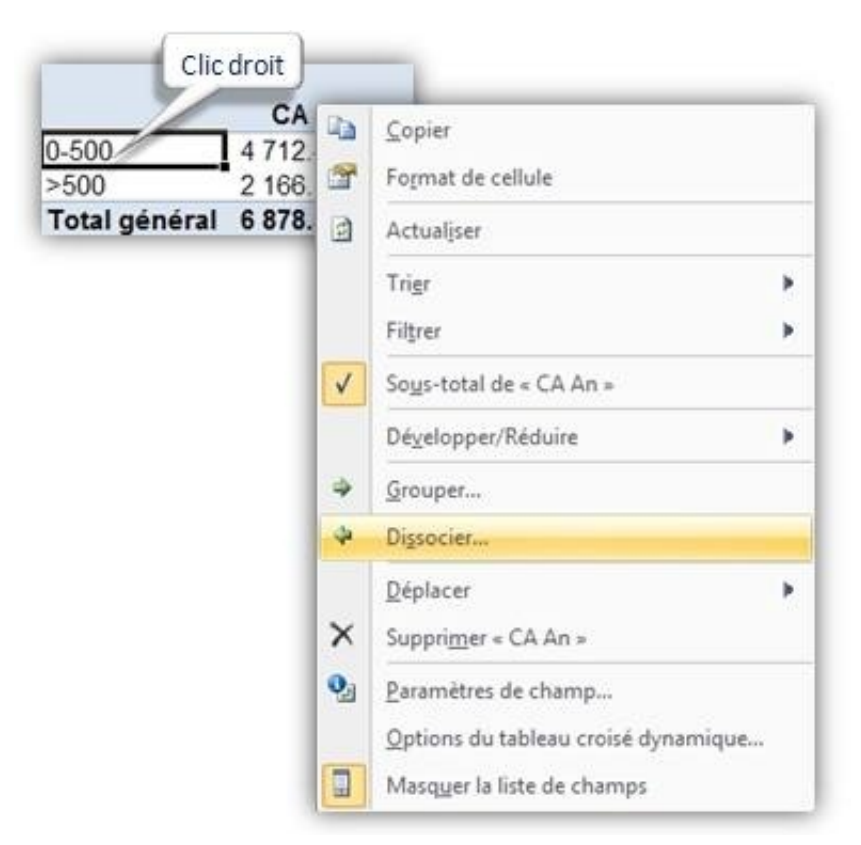

Vous pouvez découvrir d'autres groupements dans les articles"[Grouper des éléments dans un TCD](http://www.mdf-xlpages.com/modules/smartsection/item.php?itemid=126)" et ["Grouper des Dates dans un TCD"](http://www.mdf-xlpages.com/modules/smartsection/item.php?itemid=130).

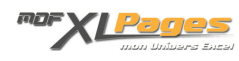

Si vous avez des questions, n'hésitez pas à venir les poser dans les **[forums](http://www.mdf-xlpages.com/modules/newbb/)** [à](http://www.mdf-xlpages.com/modules/newbb/) votre disposition.